## **PD-ORIu.pdf**

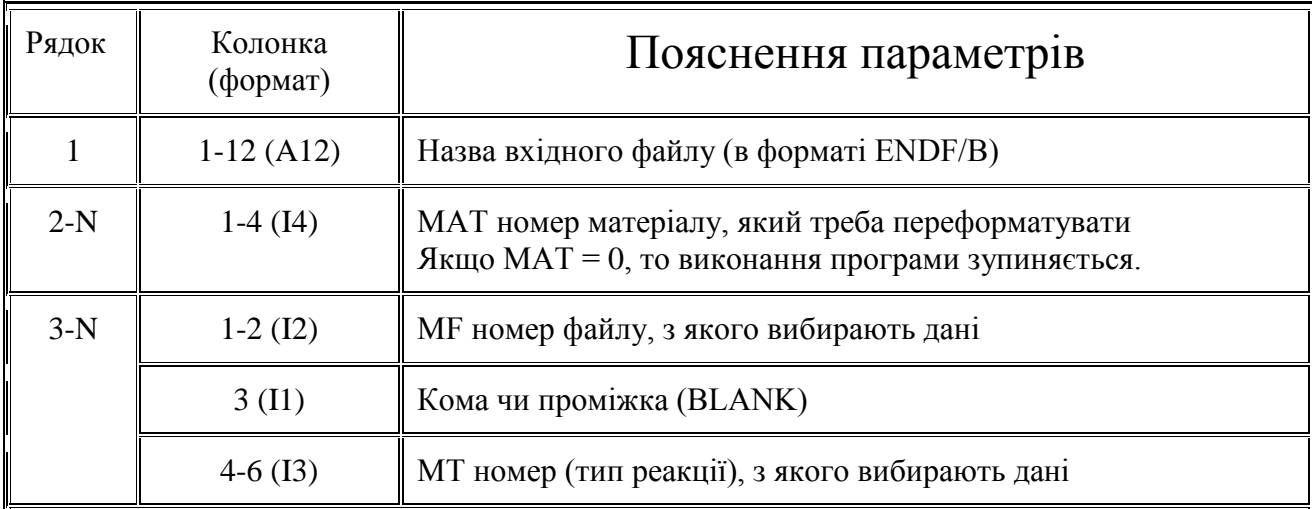

З одного вхідного ENDF форматованого файлу можна вибрати дані для декількох матеріалів MAT, файлів MF або типу реакції MT та отримати кожного разу новий окремий вихідний файл даних у табличному форматі. Щоб зробити це, повторіть необхідну кількість разів рядки 2 та 3 у вхідному файлі-завданні. Послідовність вибору даних є довільною.

Результуючі вихідні файли будуть створюватися у під-директорії FOR\_ORI (перед першим пуском програми цю під-директорію потрібно створити).

Назви результуючих вихідних файлів буде створено самою програмою і ці назви несуть інформацію про атомний номер матеріалу, назву матеріалу та тип реакції.

Виконання програми припиняється, якщо MAT = 0 (нуль).

**Процес роботи програми записується у файл PD-ORI.lst.**  Якщо MAT чи MF чи MT відсутні у вхідному файлі, то у PD-ORI.lst з'явлється повідомлення **MAT or MF or MT is absent in this file** і програма завершує роботу.